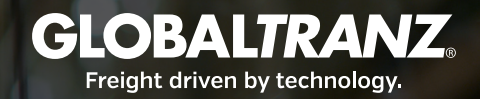

# **GTZ**ship®

### The easiest way to manage freight.

GTZship™ is an easy-to-use, all-in-one TMS enabling shippers to quote, tender, track, pay and manage every aspect of their logistics operations.

# QUOTING PROCESS

- $\triangleright$  Compare rates from 120+ regional and national carriers
- $\triangleright$  Simple and efficient quote process
	- $\checkmark$  Enter origin and destination or choose an address from your address book
	- $\checkmark$  Enter freight details
	- $\checkmark$  Select a carrier
	- $\checkmark$  Key in Shipper and Consignee details
	- $\checkmark$  Book it!
- Email or print BOLs and Shipping Labels
- $\blacktriangleright$  Agent is automatically notified and will dispatch shipment
- $\blacktriangleright$  Receive automated tracking updates directly to email

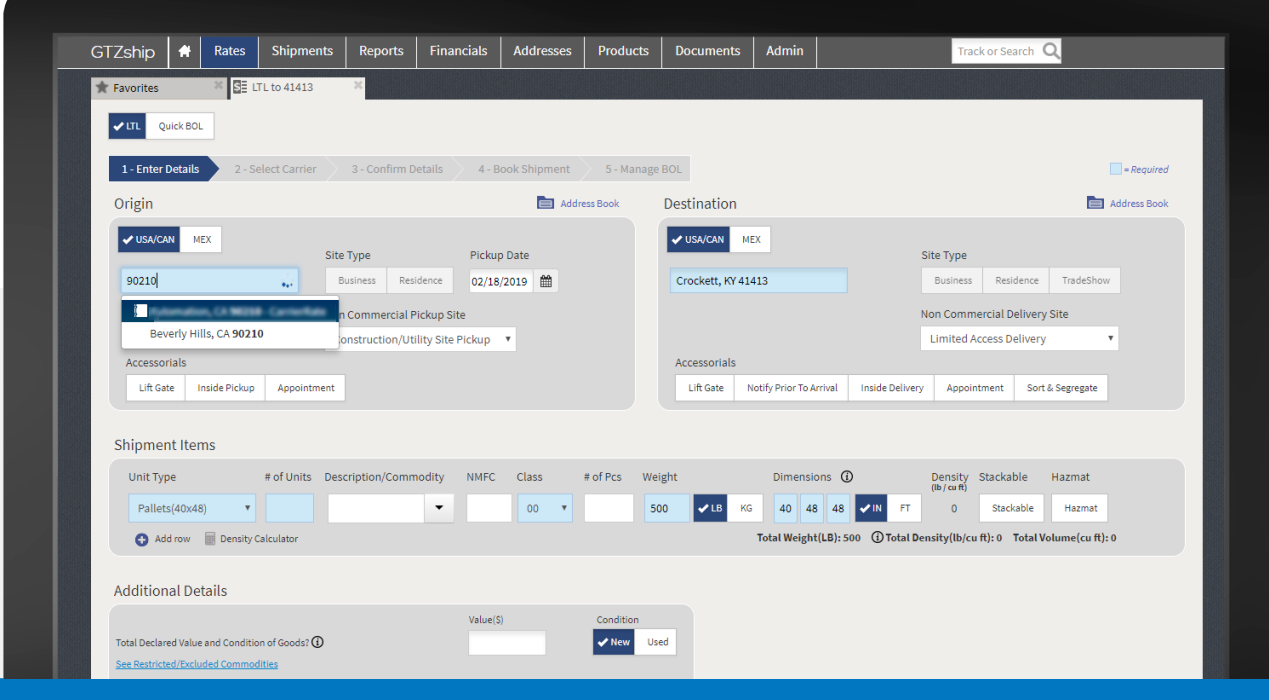

# BOOK AN LTL SHIPMENT

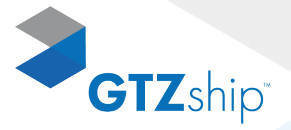

- X *Utilize the Favorite Shipments Tool*
- ▶ Book a Shipment in Two Clicks
- ▶ Save Your Specific Shipment Presets
- ▶ Save Time and Automate Shipment Creation

GTZship™ offers the ability to save a shipment into favorites allowing easy and quick access to future shipments.

### INSIDE THE SYSTEM

Right before booking a shipment, users will see a **Save to Favorites** button. After accepting the GlobalTranz Terms and Conditions, a user can click this button, which will save the current quote to the Favorites page:

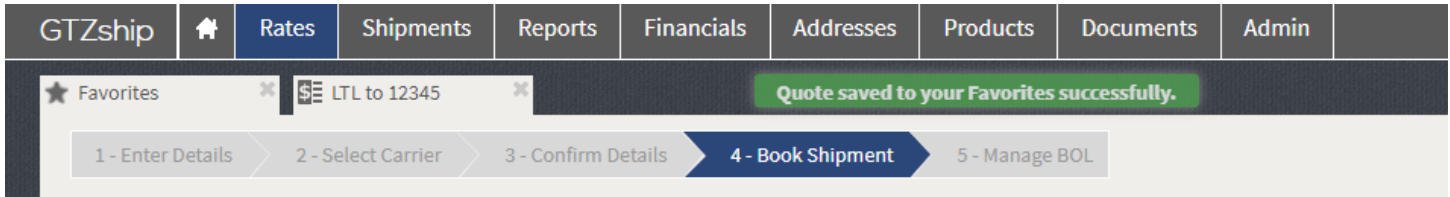

This quote will now stay on the Favorites page until the user chooses to delete it. After 7 days, the rate will expire and will need to be updated, which can also be done right from this page by selecting a new pickup date:

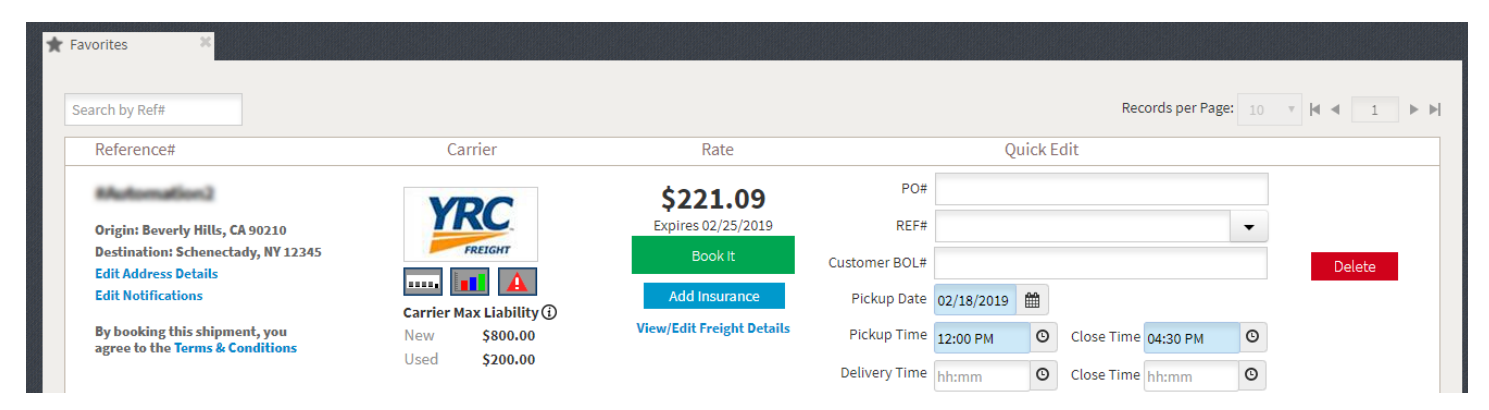

Users will be able to log in, select "Favorites" from the Rates menu (1 click), find the favorite shipment to book, select pickup date (2 clicks) and click "Book It" (2 clicks).

If a user needs to add a PO, Reference #, or change the pickup date or times, they can do so from the Quick Edit section. If the address or contact information has changed for either the Shipper or Consignee, it can be updated by clicking "Edit Address Details." If the user would like to sign up one or more people to receive automatic tracking updates via email, they can do so by clicking "Edit Notifications."

# SHIPMENT BOARDS

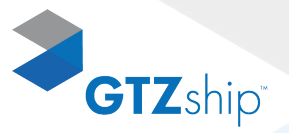

- X *A suite of tools to display all shipment an statuses*
- X *All fully exportable in three formats and searchable*

### FEATURES

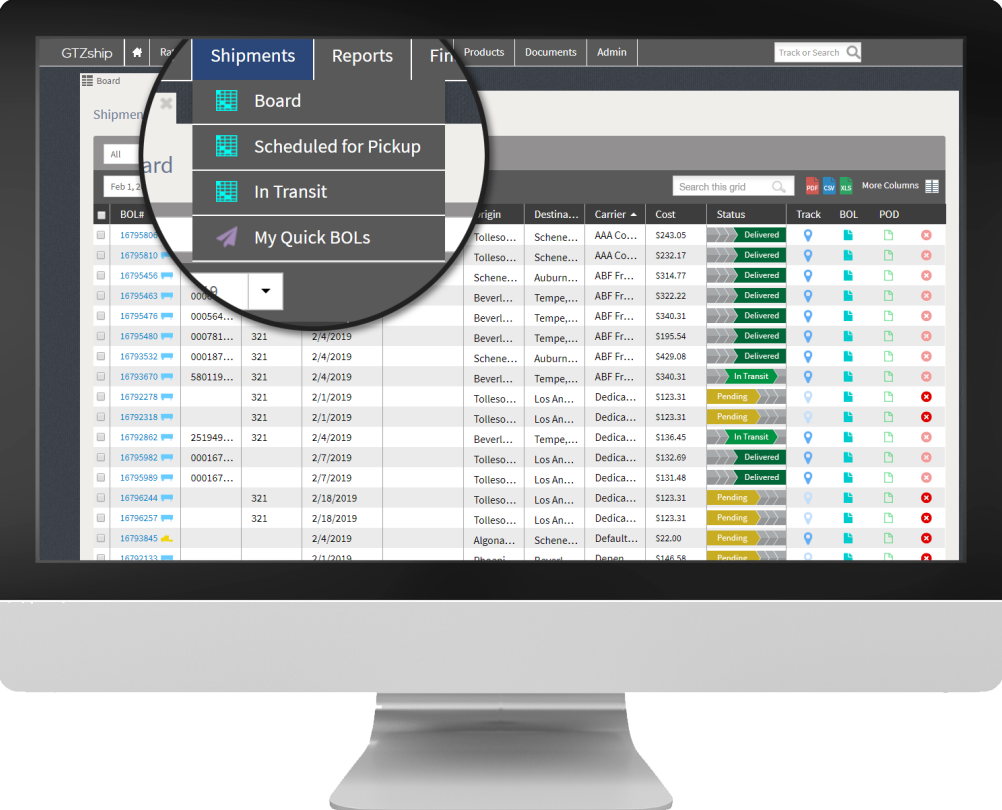

#### X *Recent Shipments*

Conveniently appears on the homepage. Users have a brief overview of their most recent shipments, the last 10, 25, 50 or 100.

#### X *Shipment Board*

A more detailed view of shipments. Choose shipping mode, date range, and the information to display.

#### **> Scheduled for Pickup**

In one glance, see which shipments are on board for pickup with which carrier on the current date. Choose and filter by shipping mode.

#### ▶ Out for Delivery

Quickly see which shipments will be put out for delivery. Information is pulled from carrier tracking and may vary if a shipment is interlined.

### SUMMARY REPORT

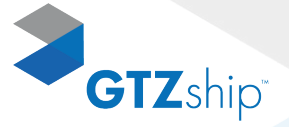

- $\triangleright$  **Organize**
- $\blacktriangleright$  *View*
- **Process**

The Summary Report is a revolutionary multi-functional tool to help users analyze and make business decisions from freight data. The utility of this tool is exceptional for shippers. Gain insight to the most efficient shipping lanes and price products accordingly. See vendor costs and optimize carrier network. Organize, view, and process all freight data in easy to understand list and chart format. Export data in three formats and search grid for specific information.

### SUMMARY REPORT EXAMPLE

If a user wants to know which shipping lanes are costing the least per pound: First, choose a date range, then refine the report by City, State-Origin. Refine the report again by City, State-Consignee. Make sure cost per pound is displayed using "More Columns," and click the column header to sort data with the lowest cost at the top.

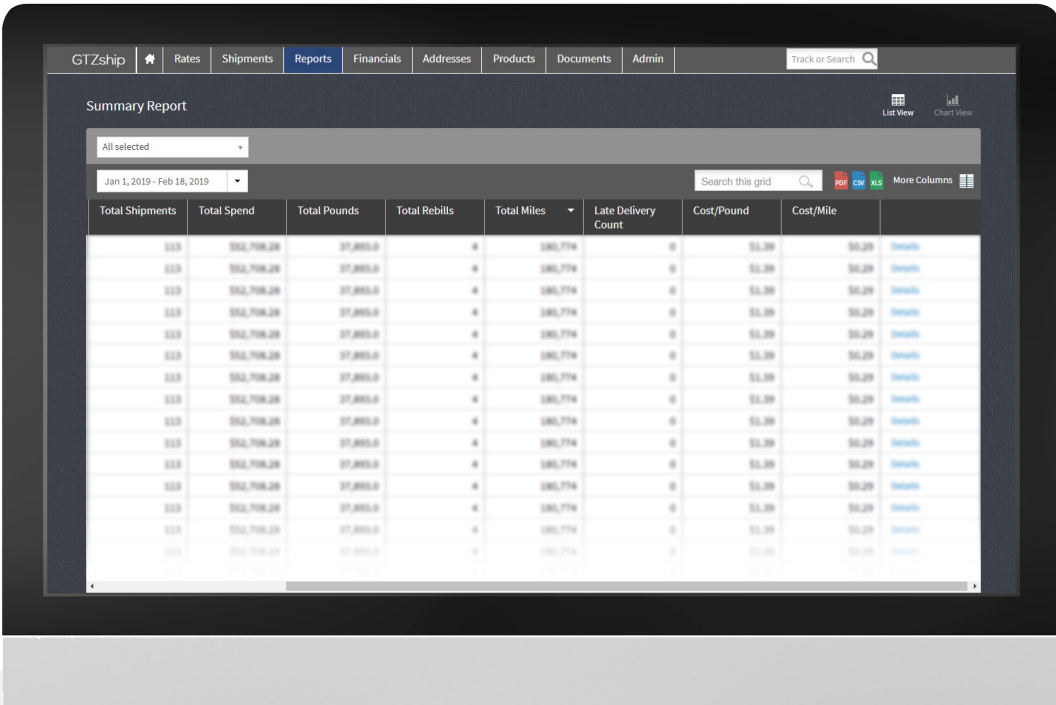

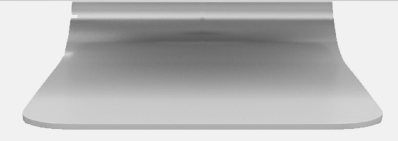

## REPORTING DASHBOARD

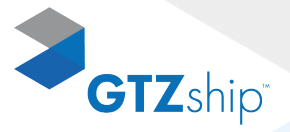

- X *Leverage analytics to optimize shipments*
- X *Discover new opportunities for growth and cost savings*
- **Analyze Freight Data like never before**

### FEATURES

- $\blacktriangleright$  Customizable dashboard widgets
	- $\checkmark$  Highest cost carrier: LTL and TL
	- $\checkmark$  Lowest cost carrier: LTL and TL
	- $\checkmark$  Top carriers
	- $\checkmark$  30 day trailing spend
- $\checkmark$  Cost per pound
- $\checkmark$  Cost per mile
- $\checkmark$  Accessorial exceptions
- $\checkmark$  Audit exceptions
- $\checkmark$  Claims

Each widget expands to show more detailed content. Each detailed page is exportable in PDF format. Customizable dashboard to discover new opportunities for optimization, track and report cost savings and KPIs to stakeholders.

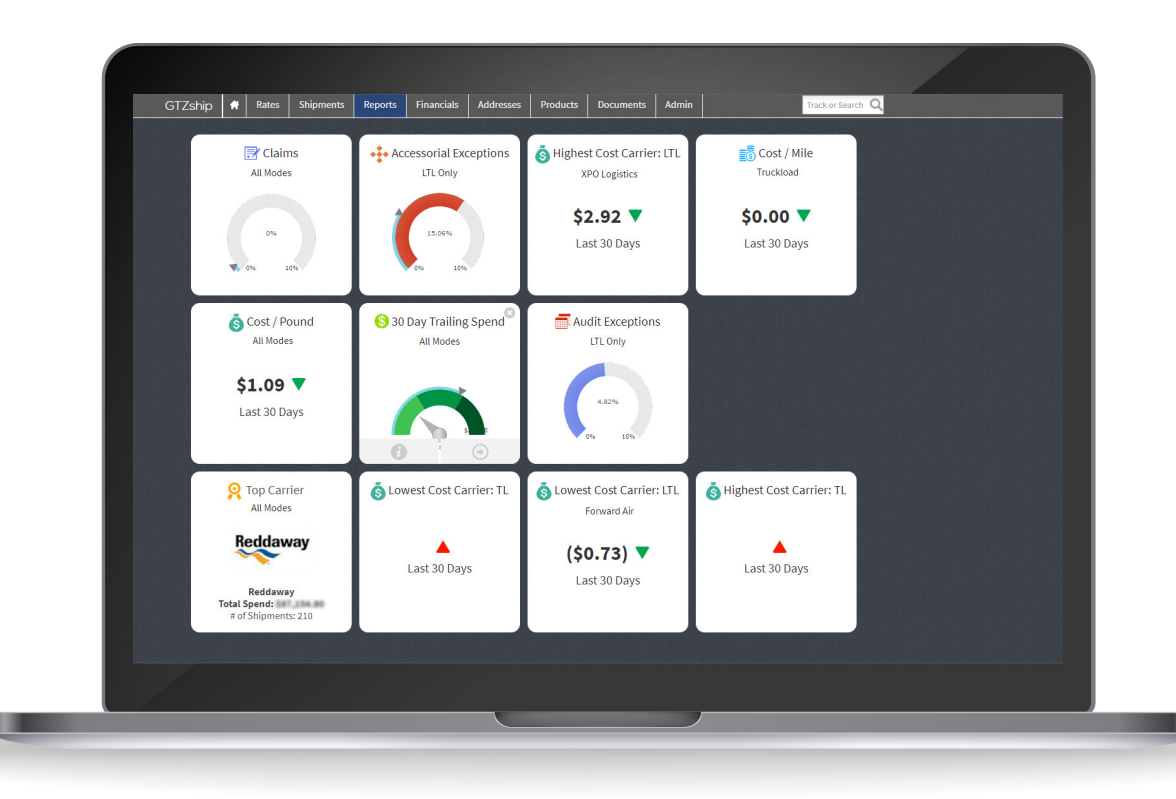

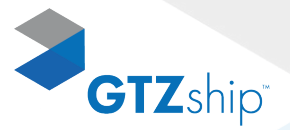

### FREIGHT SPEND

Keeping track of freight expenses has never been easier. Choose a date range, and gain insights to LTL freight spend, broken down by average cost per shipment, cost per pound, and cost per mile. Use the chart view to generate a pie chart visuals. Choose the Carrier option to view carrier spend and state-to-state shipping lane spend. Export reports for further analysis.

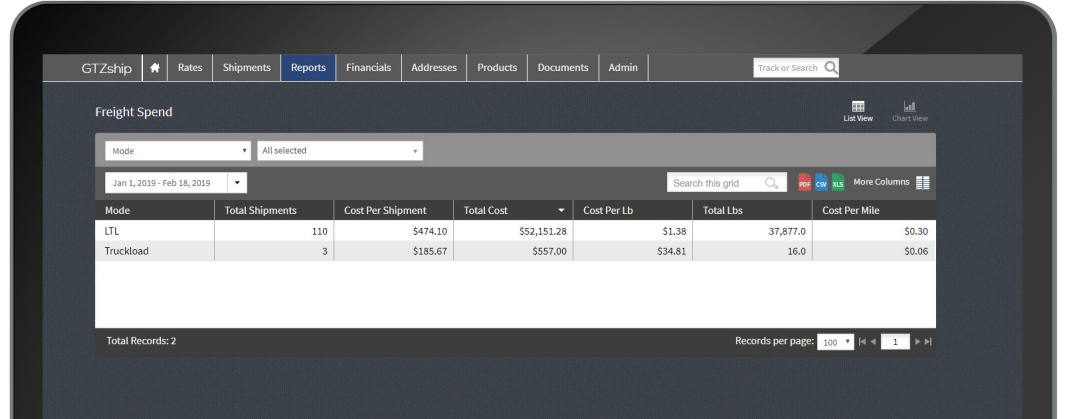

### CLAIMS REPORT

Track all claims in one location. Claims are submitted electronically via the Sales Order screen using "Submit a Claim." View open, closed and pending status reports. Sort and view notes on a specific claim by clicking "View." Go directly to the Sales Order for each claim by clicking the BOL number. View more or less columns as needed, export and search or analyze data further.

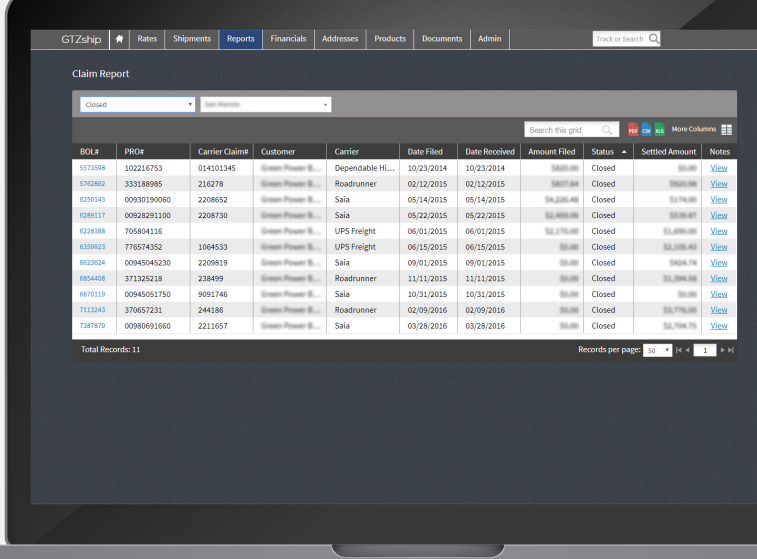

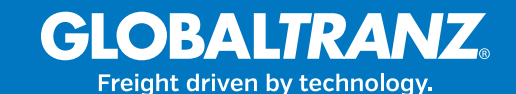